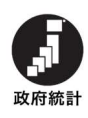

# 毎月勤労統計調査特別調査

# オンライン調査システム利用ガイド

※この利用ガイドにおける画面はイメージであり、実際に表示される画面と異なる場合があります。

はじめに

オンライン調査システムを利用できる端末の環境は以下の URL よりご確認下さい。 https://www.e-survey.go.jp/recommended\_env

# 1.政府統計オンライン調査総合窓口への接続

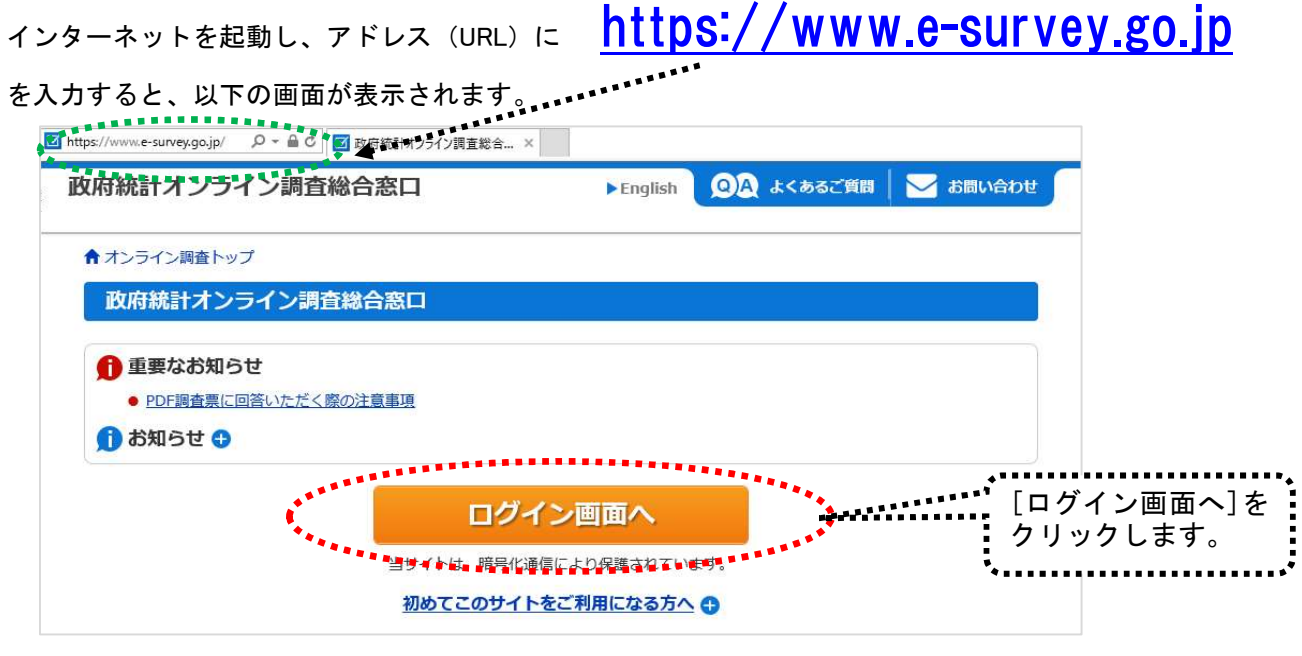

2.ログイン

ログイン情報(政府統計コード、調査対象者 ID、パスワード)を入力し、「ログイン」をクリックします。

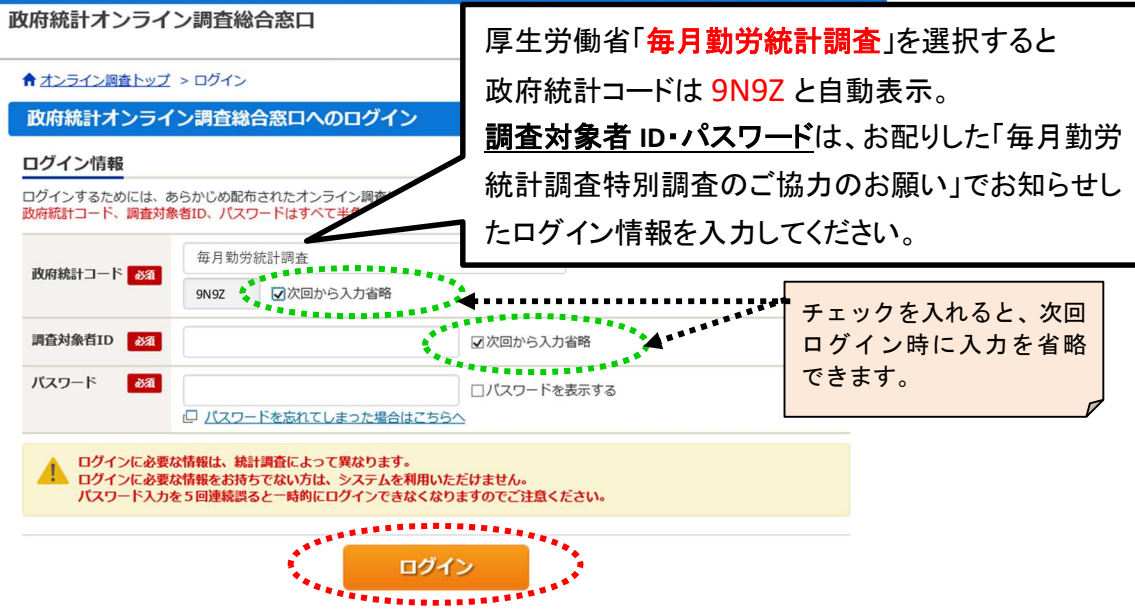

## 3. 初期パスワードの変更(初回ログイン時のみ)

パスワードの変更画面から、ご自身で任意のパスワードを設定してください。 パスワードは、アルファベット、数字をそれぞれ1文字以上含む8文字以上の文字列とし、 推測されやすい文字列は利用しないでください。

# ※2回目以降にログインする際には、新しく設定したパスワードが必要になります。

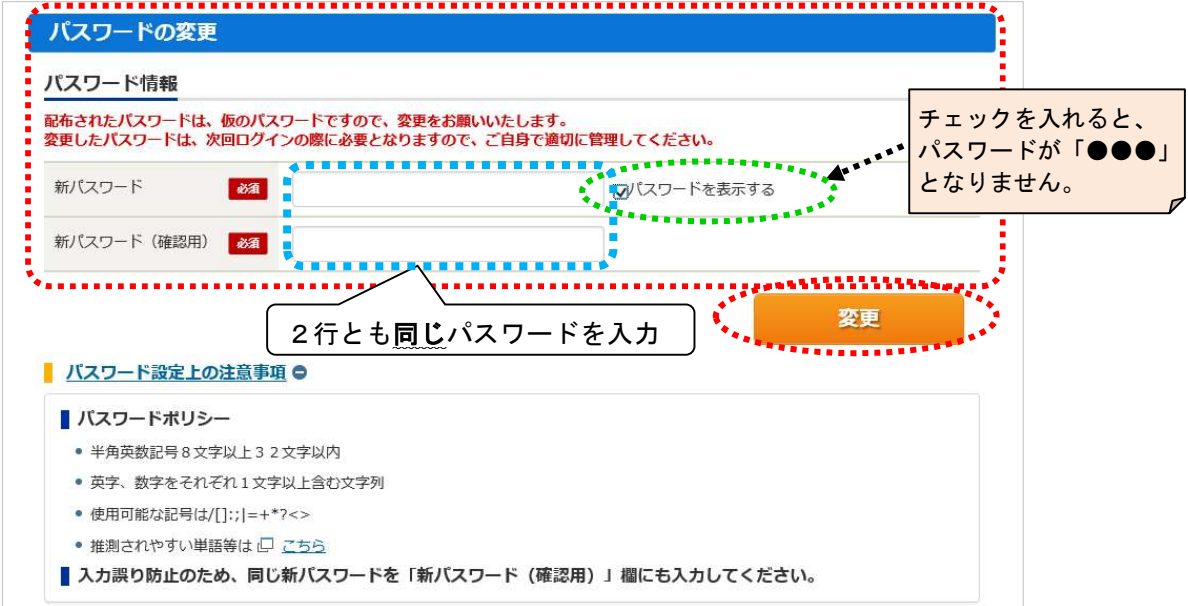

## 4.連絡先情報の登録 (初回ログイン時のみ)

#### メールアドレスを登録します。

### ※パスワードの紛失時、再発行にはメールアドレスの登録が必要です。必ず登録してください。

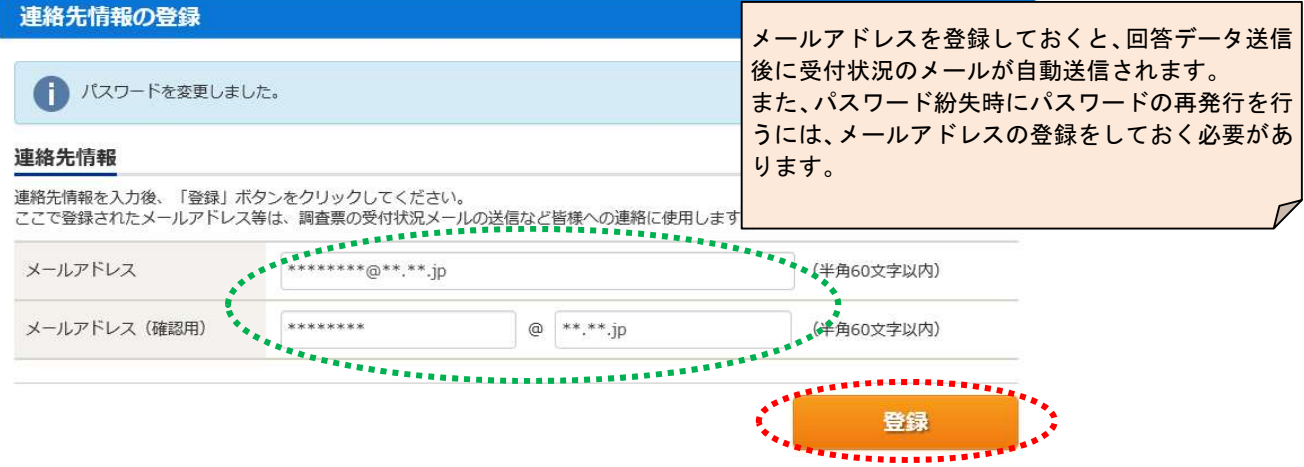

#### 5.調査票のダウンロード

(1)「調査票の一覧」画面が表示されます。

「毎月勤労統計調査特別調査調査票」をクリックします。

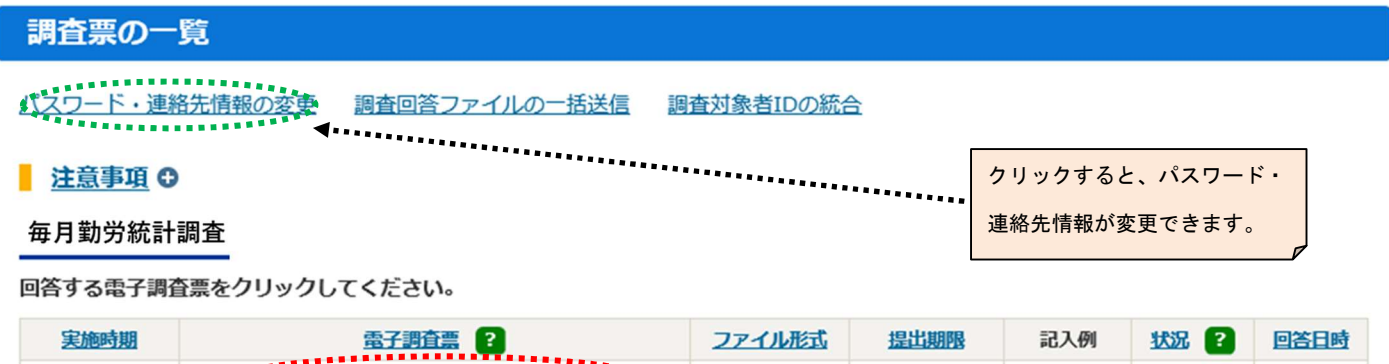

HTML形式

2023-09-10

上表

#### ※調査票のダウンロード開始時期と再送信期限について

□:毎月勤労統計調査特別調査調査票:

○調査票のダウンロードは令和5年8月1日からです。

- ○調査票を再送信する場合(送信後に誤りを発見したので修正したい場合など)は、9月10日までであれば、 オンライン調査システムで更新可能です。
- ○調査票の記入に誤りを見つけた場合、修正した調査票を再送信すれば、上書き修正されます。
- ただし、再送信は9月10日までとなりますので、9月11日以降はコールセンター(最終頁記載)までご連絡 ください。

#### 6.調査票の入力

◆令和5年調査

設問に従って各項目に回答します。回答に当たっては、厚生労働省ホームページに掲載している**記入要領**を 参照してください(URL: https://www.mhlw.go.jp/toukei/list/31-1b.html#07)。

 ※ 事業所番号について、紙の調査票がお手元にある場合は、調査票右上に記載されている都道府県番号、 調査区番号及び事業所一連番号を入力してください。お手元に調査票が無く、事業所番号が分からない場 合は、事業所番号欄は空欄のまま、先の設問へ進んでください。

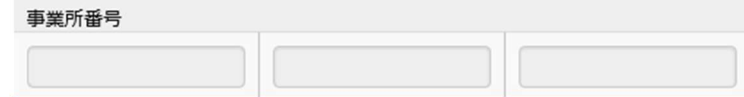

※ 各設問への回答を終え、 回答の送信 | をクリックすると、エラーチェックが作動します。

エラーがある場合には、エラー項目の背景色が 赤 または <mark>黄色 </mark>に染まり、エラーメッセージ が表示されます。

■ 赤 ■で表示されたエラー項目は訂正が必要です。エラーメッセージに従って、訂正してください。 で表示されたエラー項目については、エラーメッセージをご確認いただき、回答内容に誤りが あれば訂正してください。回答内容が正しければ、訂正は不要です。 黄色

# エラー画面 (実例)

調査期間末日の常用労働者数(★)が1~4人の場合は、常用労働者の状況を以下の表に入力してください。 (常用労働者数が5人以上の場合は、入力は不要です。)

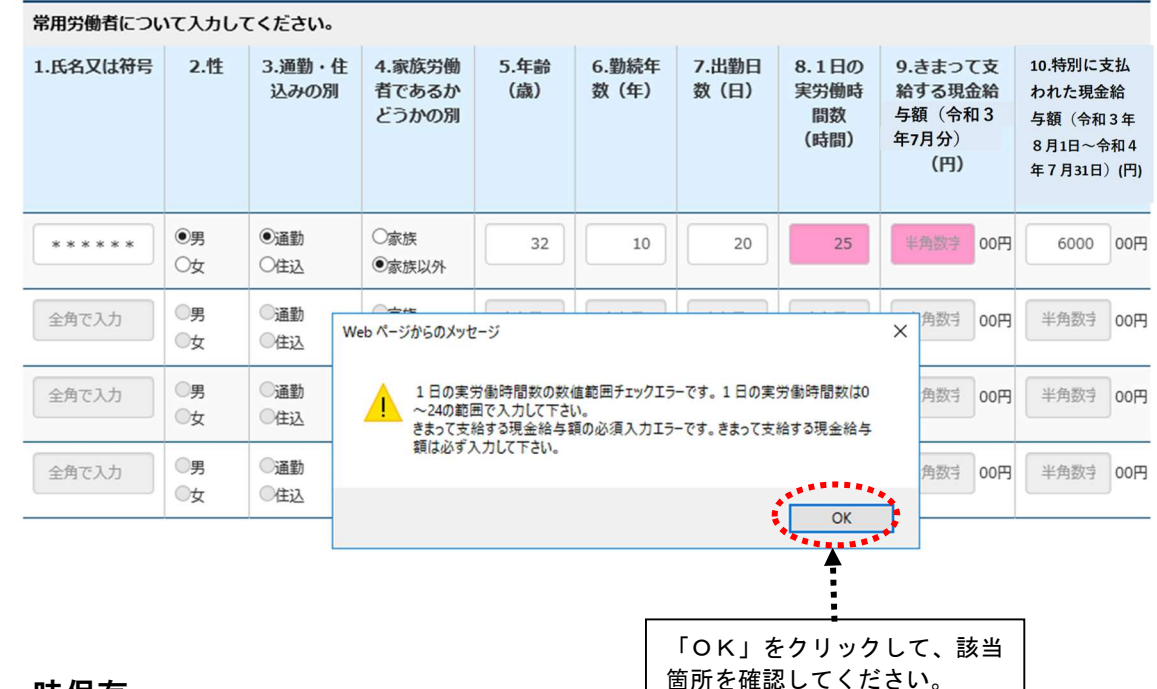

#### 7.調査票の一時保存

- (1) 回答の一時保存 をクリックすると、入力途中の調査票の保存ができます。
- (2) 調査票一覧画面の状況欄の「保存中」をクリックして、回答状況の「回答の再開」をクリックすると回答を 再開できます。

#### 毎月勤労統計調査

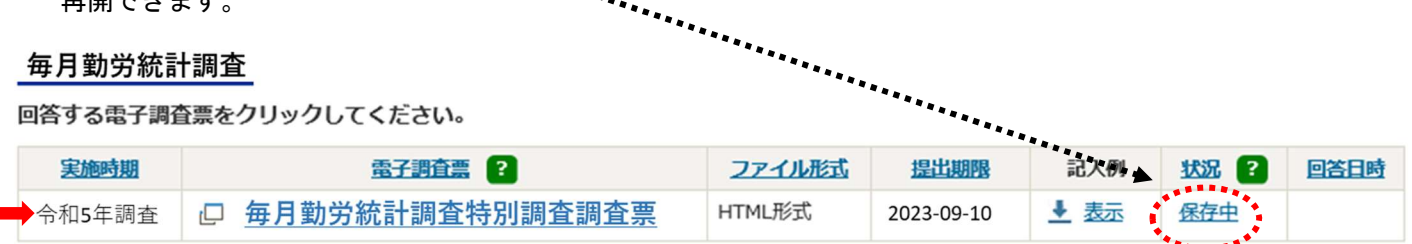

## 8.調査票の送信

- (1) 回答の送信 をクリックします。
- (2)確認画面が表示されるので「はい」を押して回答データを送信します。
- (3)調査票の一覧画面で、回答した調査票を確認することができます。

#### 毎月勤労統計調査

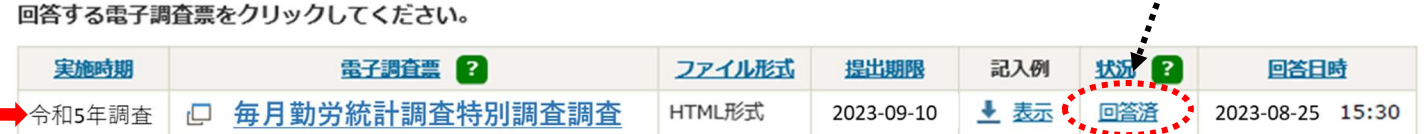

「回答済」をクリックすると送信 した調査票の内容を確認できます。

# 9. ログアウト

ログアウトをクリックし、「OK」ボタンを押すとログイン画面へ戻ります。

# << 問い合わせ先 >> ※お問い合わせの際は、調査対象者 ID をお知らせください。 ●オンラインでの回答や調査票の記入に関するお問い合わせ <毎月勤労統計調査特別調査コールセンター> フリーダイヤル 0120-014-360 受付時間:午前9時~午後6時(土日祝日を除く) URL: https://www.mhlw.go.jp/toukei/list/31-1.html 厚生労働省